# How to Add Additional Users to MyTax Logon

## After the First user has created their Logon and Logs-In

- The first User to create a Web logon Account and Logs-In for a Customer i.e., Employer and/or Service Bureau is called the "MASTER" user and everyone else is an "Account Manager",
- The Master User must Log-in to MyTax first to grant all other users the ability to create their Web Logon.

### Log in <a href="https://mytax.illinois.gov//">https://mytax.illinois.gov///</a>

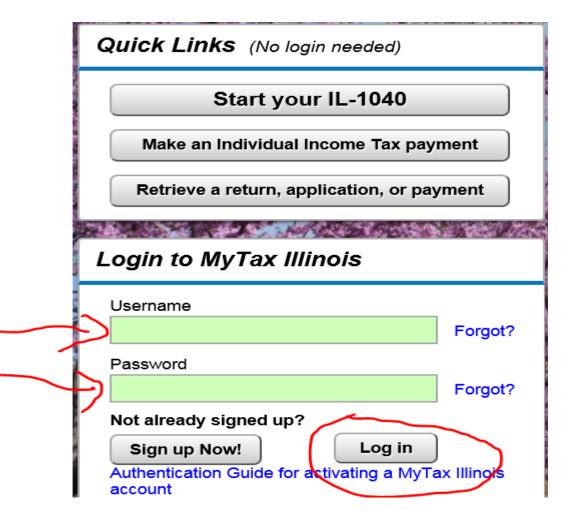

#### Click Settings

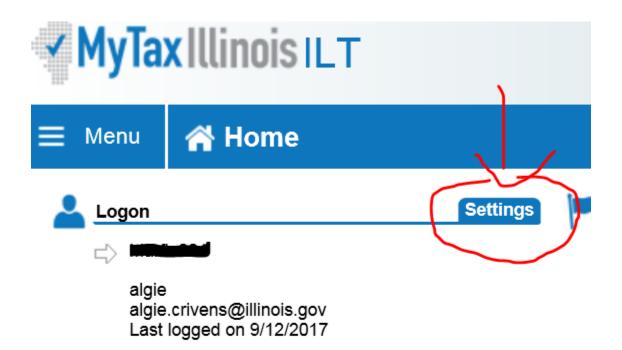

### Click Manage additional settings

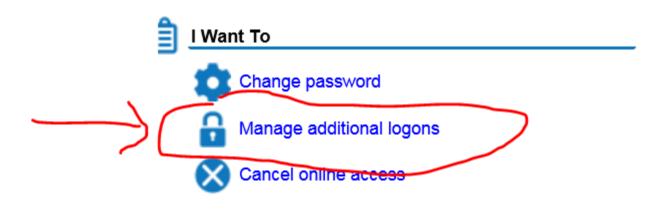

## Under New Logons click "NO" to change to "YFS"

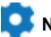

#### **New Logons**

These settings determine if other people can create new logons for you or your business and what level of access they are initially given. If not allowed, new logons will be prevented from registering.

Allow

Default access

No

**Full Access** 

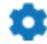

#### **New Logons**

These settings determine if other people can create new logons for you or your business and what level of access they are initially given. If not allowed, new logons will be prevented from registering.

Allow

Default access Full Access

Now additional Users can create Logons by clicking "Sign-Up Now" <a href="https://mytax.illinois.gov/">https://mytax.illinois.gov/</a> /#1 <a href="mailed-employer">Employer</a> choose FEIN and <a href="mailed-employer">Service Bureau ID complete</a> a information and submit. An activation code will be emailed.

Please fill out all required fields below. When you are finished, click the Submit button on the top of the page to continue with activation.

NEW ACTIVATION

Activation Summary
Select the taxpayer ID type you want to use to activate your MyTax Illinois account:

FEIN
SSN
Sales Account Id
License Number
Service Bureau ID